## 一括テクスチャ

【一括してテクスチャを貼り付ける】テクニックです。

下図のような作品にテクスチャを貼り付けるときに個々のパーツに各々のテクスチャ を作成して貼り付けると大変な労力になってしまいます。

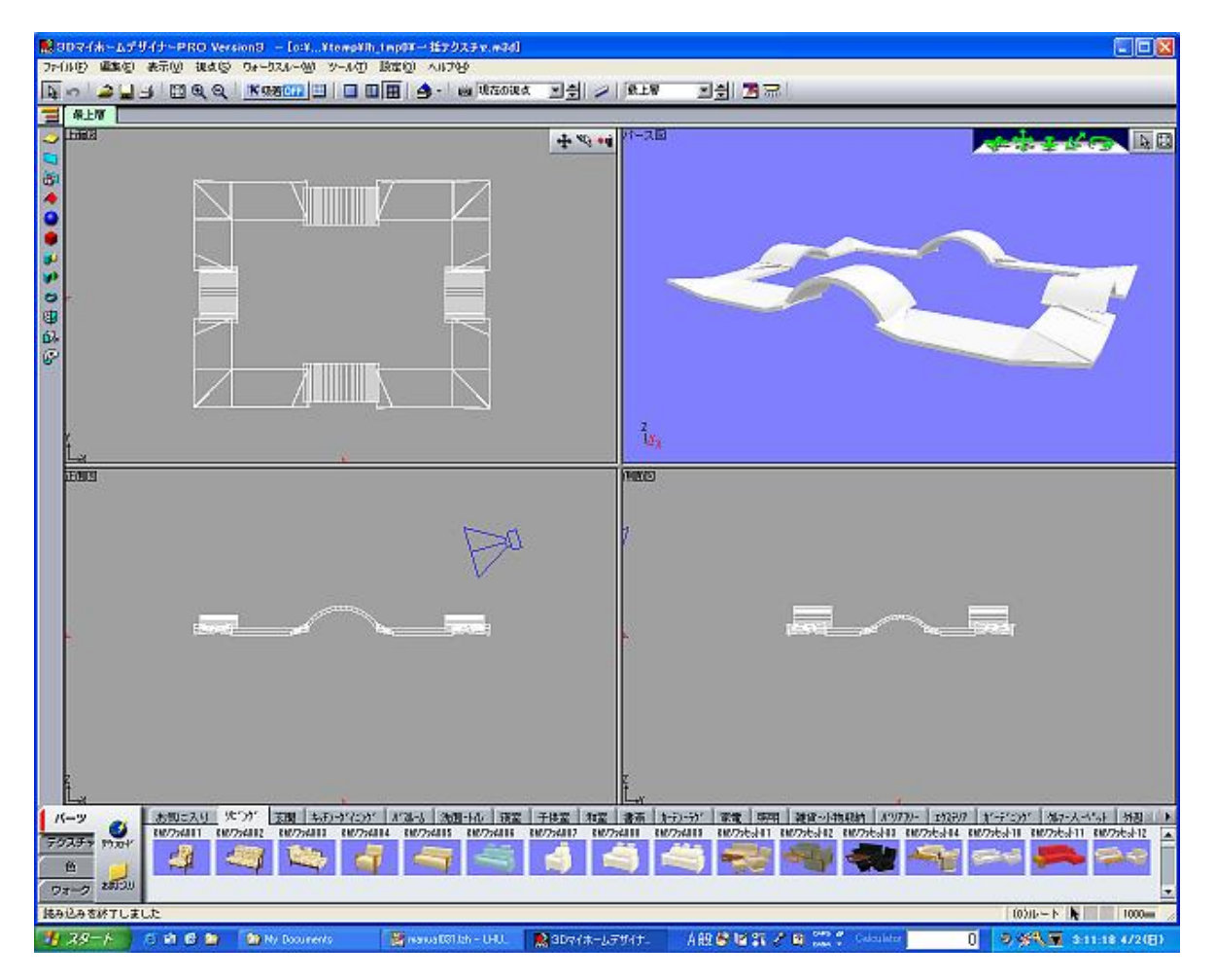

まず下図のような作品全体を【包括するテクスチャ】を作成します。

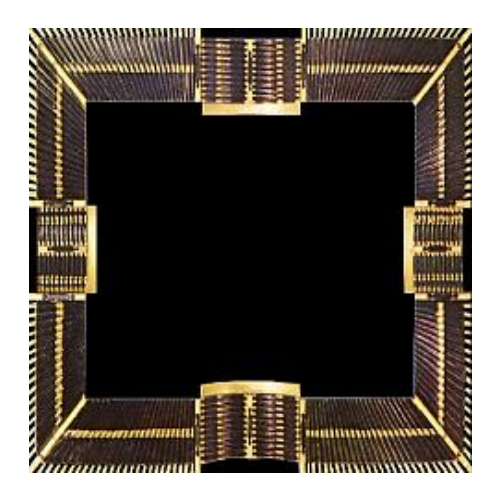

 $1 / 2$ 

## 次に『パレット設定ーテクスチャ』画面で『倍率』、『方法』、『対象』、『方 向』、『反復回数指定』などを指定します。

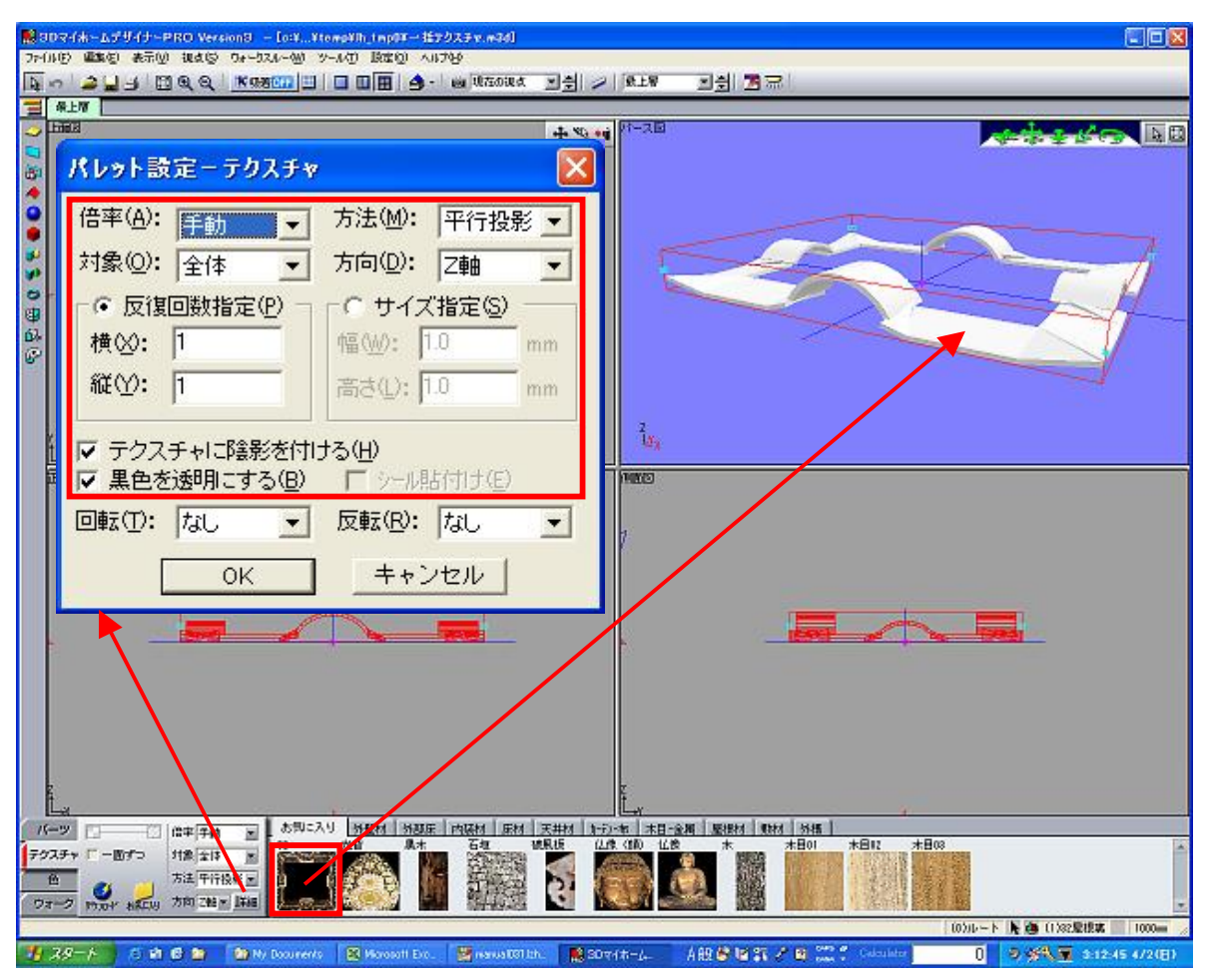

## この設定でテクスチャを『ドラッグ&ドロップ』すると一括してテクスチャが貼れま す。

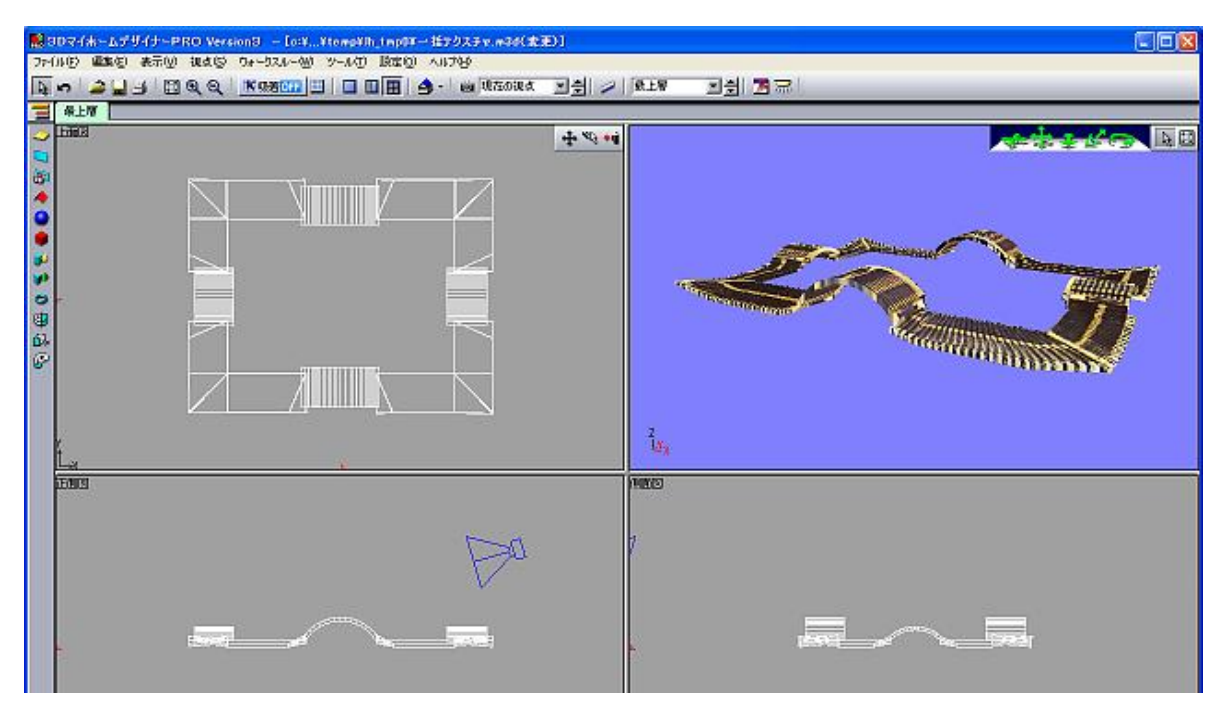

 $2 / 2$